# WASP Manual

### 1 Introduction

WASP is a programming language for a subset of wireless sensor network applications that use stationary nodes to periodically sample data and transmit them to a base station. Data can be processed locally and aggregated at the network level.

When you start the test, three windows will be open for you on the desktop, as shown in [Figure 1.](#page-1-0) Please keep them open during the test. If you close any of these windows by accident, please ask your instructor to reopen it. In [Figure 1,](#page-1-0) the window at the top layer is the **WASP programming** environment, where your program is edited and run. The Network window shows program errors and sampled data for each node. The **Base station** window shows the data received at the base station. A network composed of four nodes is simulated in this test.

### 2 Concepts and Definitions

Here are some concepts and definitions we will use in this manual.

- Identifiers are composed of alphanumeric characters and underscores ( $\Box$ ). The first character of an identifier must be a letter or an underscore. For example, *light\_level* and \_sound\_5 are legal identifiers, but 32light is not. Identifiers are used for variable names. Variable names are case-sensitive. For example,  $VAR$  is a different variable from Var.
- Numbers are integers and decimals. For example, 32 and -5 are integers; -2.5 and 3.22E-2 are decimals.
- Keywords are certain words that cannot be used in programs to name variables. Keywords are case-insensitive: sample is the same as SAMPLE or Sample. WASP uses the following keywords:

SAMPLE, COLLECT, EVERY, INTO, WHERE, GROUPBY, HAVING, DELAY, AND, OR, LOCAL, NETWORK, ms, sec, minute, hour, day

Function names and sensor names are also keywords. They are listed in [Table 1,](#page-2-0) [Table 2,](#page-2-1) and [Table 3.](#page-3-0)

• Variables are locations for storing data. Variable names must be identifiers. For example,  $var =$ 40 defines a variable named var and sets its value to 40. Node identifier nid is a special variable with a value that is defined outside your program and stays unchanged. It is used to distinguish sensor nodes from each other. You can directly use it in your program. You are not allowed to assign values to nid.

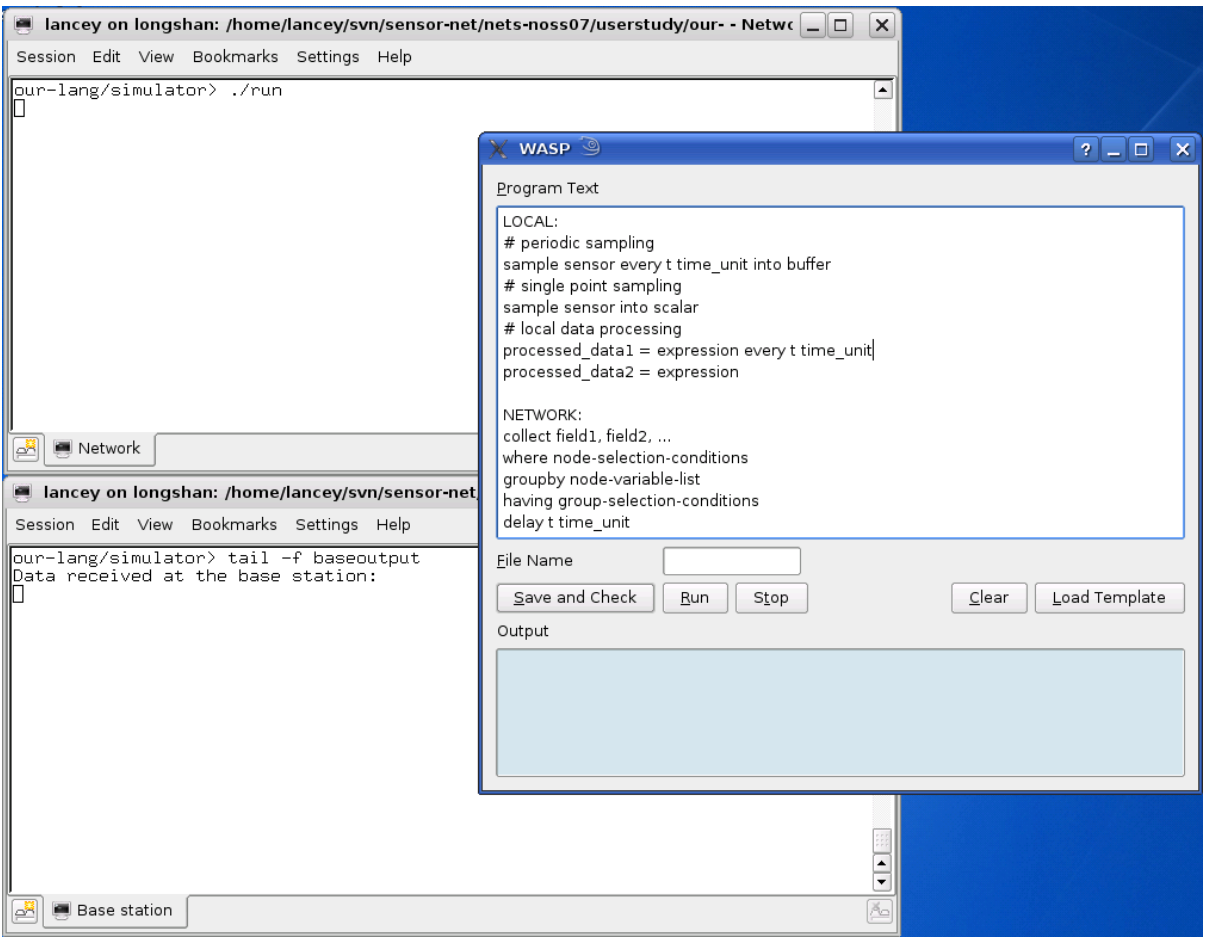

<span id="page-1-0"></span>Figure 1: WASP Programming and simulation environment.

- Arithmetic expressions are composed of variable names, binary operators, and parenthesis. A binary operator can be  $+$ ,  $-$ ,  $*$ , or  $\Lambda$ . An operand can be an identifier or a number. For example,  $(mysound * 2 + 100)/10$  is an arithmetic expression.
- A comparison operation compares the values of two variables or compares the value of a variable with a number. It takes the form: *identifier operator identifier* or *identifier operator number*. The operator can be  $\geq$  (greater than),  $\lt$  (less than),  $\gt$  = (equal),  $\gt$  = (greater than or equal),  $\lt$  = (less than or equal), or <> (not equal). The result of an comparison operation can either be true or false. For example,  $mysound > 10$  is true if mysound equals 20.
- Functions take a fixed number (zero or more) of parameters and return values. You can use a function in the following way: function name(argument list). The argument list is a sequence of arguments separated by ",". An argument can be an identifier or a number.
- Comments are used to insert notes in one's program. They do not affect functionality. In WASP, "#" indicates the start of a comment, which extends to the end of a line.

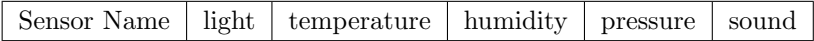

<span id="page-2-0"></span>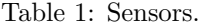

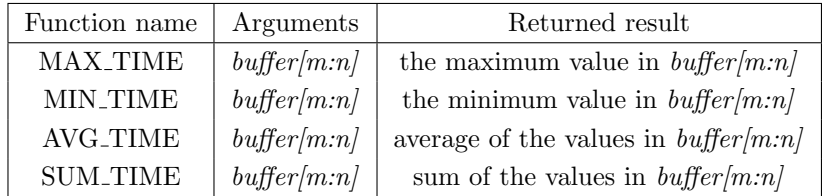

<span id="page-2-1"></span>Table 2: Node-level Functions.

## 3 WASP Programming Language Construct

A program is composed of two segments. The node-local code segment is initiated with the keyword "local:". It describes node local behaviors, such as sampling and local data processing. The networklevel code segment is initiated with the keyword "network:". It describes how data are aggregated at the network level and gathered at the base station. A template for WASP programs is given below. Uppercase words are commands; you don't need to capitalize them when you write your program. Lower-case words are descriptions of parameters at the corresponding location; you need to replace them with the variables, functions, and expressions you want to use. Detailed descriptions are in [Section 3.1](#page-3-1) and [Section 3.2.](#page-3-2)

```
LOCAL:
SAMPLE sensor EVERY t time_unit INTO buffer
SAMPLE sensor INTO scalar
processed_data1 = function(arg1, arg2, ...) EVERY t time_unit
processed_data2 = function(arg1, arg2, ...)
processed_data3 = arithmetic_expression EVERY t time_unit
processed_data4 = arithmetic_expression
```
NETWORK: COLLECT field1, filed2, ... WHERE node-selection-conditions GROUPBY node-variable-list HAVING group-selection-conditions DELAY t time\_unit

COLLECT field3, field4, ... WHERE node-selection-conditions GROUPBY node-variable-list HAVING group-selection-conditions DELAY t time\_unit

| Function name | Arguments | Returned result                                     |
|---------------|-----------|-----------------------------------------------------|
| MAX           | attribute | the maximum value of <i>attribute</i> in each group |
| MIN           | attribute | the minimum value of <i>attribute</i> in each group |
| AVG           | attribute | the average of <i>attribute</i> in each group       |
| <b>SUM</b>    | attribute | the sum of <i>attribute</i> in each group           |

<span id="page-3-0"></span>Table 3: Network-level Functions.

#### <span id="page-3-1"></span>3.1 Node-Local Code

The node-local code segment contains two types of functionalities.

• Data sampling: Specify the type of and frequency of sensor data sampling.

Syntax:

SAMPLE sensor EVERY t time unit INTO buffer

SAMPLE sensor INTO scalar

Sensor represents what type of sensor data to be sampled. It is selected from a given list as shown in [Table 1.](#page-2-0)  $t$  is the time interval between two samples; it must be a positive integer.  $time\_unit$ is a time unit. It can be ms, sec, minute, hour, or day. The variable buffer is where sampled data are stored. You can view it as a infinite array that stores the sampled data in a time series. Buffer[0] represents the most recent sample. Buffer[n] represents the data sensed n samples ago. Buffer[m:n] indicates the data gathered since n samples ago until m samples ago, which contains  $n - m + 1$  data elements. For example, buffer[0:9] returns the most recent 10 samples. As shown in the second syntax, if you don't specify the sampling period, it will be a single point sampling, i.e., sample only once.

• Data processing: Specify how the raw sensed data are processed to generate other data. This may be used for data interpretation, unit conversion, local event detection, etc.

Syntax:

new data = arithmetic expression

new data = arithmetic expression EVERY t time unit

 $new_data = function(argument1, argument2, ...)$ 

 $new_data = function(argument1, argument2, ...)$  EVERY t time unit

Parameter t specifies how frequently the value of new data will be recomputed. Function is selected from a library of built-in functions listed in [Table 2.](#page-2-1) These functions are aggregation functions used in node-level code. They aggregate data across time on each single node instead of aggregating data across nodes.

#### <span id="page-3-2"></span>3.2 Network-Level Code

The network-level code segment lets programmers view the entire sensor network as a whole and use network-level operations to extract the data they want based on local data. Local data must be variables defined in local level code segment. A list of supported operations follows.

- COLLECT field1, field2...: Collect data or aggregated data named field1, field2... from the sensor network at the base station. A field can either be a node-level variable that are defined in the node-level code or aggregated data across nodes in the network. Aggregation operations apply to a set of nodes that are grouped together via the GROUPBY operation. Network-level aggregation functions are shown in [Table 3.](#page-3-0) These functions aggregate data across different nodes. They are used in the network-level code segment. Only those nodes that are selected with WHERE and HAVING commands are involved in the operation.
- WHERE node-selection-conditions: Select nodes that satisfy the specified conditions. The conditions may contain multiple comparison operations, which are connected with AND or OR. E.g., WHERE nodeid  $> 10$  AND light  $< 50$ . If every node will be selected, you can eliminate this statement.
- GROUPBY node-variable-list: Group nodes so that nodes in each group have the same values of all the variables listed. If you do not need aggregation, you can eliminate this statement.
- HAVING group-selection-conditions: Select groups that satisfy the specified conditions. E.g., HAVING AVG(temperature)  $> 100$  selects groups with average temperatures higher than 100. Again, multiple comparison operations can be combined with AND or OR. If you do not group nodes or you want to collect data from all groups, you can eliminate this statement.
- DELAY t time unit: Specify how fast should data be gathered. Parameter  $t$  means the maximum elapsed time since the data is generated until data arrive at the base station. If you just require the data to be eventually gathered with arbitrary delay, eliminate this statement.

The network-level code segment can contain multiple COLLECT commands. Each COLLECT needs to be followed by WHERE, GROUPBY, HAVING, and DELAY commands in order, yet any of them can be optional depending on the application. A COLLECT command will be executed with the shortest period of the collected data. If you sample different types of data with different periods, you may want to have one collect command for each of them in order to collect the data at a frequency consistent with its sampling frequency.

### <span id="page-4-0"></span>4 An Example Using WASP

In this section, we will show an example of how to write a sensor network program in WASP.

Assume we want to deploy sensor nodes around a redwood tree to study the microclimate of the redwood tree. The nodes are able to sense temperature and barometric pressure. The height level of a node can be computed from the pressure by  $pressure/100 + 2$ . Sensor nodes are static, so we only need to compute nodes' height levels once. Write a program to sample the average light at each height level and transfer this value to the base station. Light will be sampled every 1 second on each node. Each node first averages its own samples within 4 seconds, then the averaged data across nodes are averaged within height levels.

```
local:
  SAMPLE light EVERY 1 sec INTO lightbuf
  SAMPLE pressure INTO mypressure
 height = mypressure / 100 + 2my_avg_light = AVG_TIME(lightbuf[0:3]) EVERY 4 sec
```

```
network:
  COLLECT height, AVG(my_avg_light)
  GROUPBY height
```
# 5 WASP Programming Environment

The programming environment, as shown in [Figure 1,](#page-1-0) provides tools to check grammar errors in your program and simulate its functionality. The steps to compromise your code, check it, and simulate it follow.

- 1. Edit your program in the Program Text field. You can modify the template, or delete the template by clicking the Clear button and edit your program from the scratch. The programming template can be loaded to the Program Text field by clicking on the Load Template button. Note that doing this will overwrite the code in the Program Text field.
- 2. Enter the name for your program in the File Name box, and click the Save and Check button to save your program into a file and check for grammar errors. If there is no grammar error, you should see the following line printed in the Network window:

Program check done. No syntax error found.

If there are syntax errors, the error message will be printed in the Network window.

3. Click the Run button to execute your program in a simulated sensor network. You can check the results in the Network window and the Base station window. If you want to stop the simulation, click the Stop button.

[Figure 2](#page-6-0) shows the simulation output of the example application in [Section 4](#page-4-0) in the Network window and the **Base station** window. The **Network** window shows the sensor readings for each node at each time stamp. Data values in the "[ ]" are listed in the order of the node id. For example,

Time 0 s, sample light : [618, 814, 284, 1009]

indicates that at time 0, node 0 samples light level 618, node 1 samples light level 814...

The Base station window shows the data received at the base station. The data values in the inner square brackets follows the format in the preceding line. For example,

Time 8 s, base station received: [height,avg(my\_avg\_light),]

[[9, 450], [2, 560], [11, 452]]

indicates that at time 8 s, the base station received 3 groups of data. The first group has height value 9 and average light value 450, the second group has height value 2 and average light value 560, ...

| □ lancey on longshan: /home/lancey/svn/sensor-net/nets-noss07/userstudy/our- - Netwo □ □         | $\mathbf x$          |
|--------------------------------------------------------------------------------------------------|----------------------|
| Session Edit View Bookmarks Settings Help                                                        |                      |
| Program check done. No syntax error found.<br>Time O s, sample light :<br>[618, 814, 284, 1009]  | $\blacktriangle$     |
| time 0 s. sample pressure : [928, 958, 57, 726]<br>Time 1 s, sample light : [997, 416, 49, 100]  |                      |
| [590, 507, 185, 11]<br>Time 2 s, sample light :                                                  |                      |
| [726, 284, 790, 984]<br>Time 3 s, sample<br>light :                                              |                      |
| Time 4 s, sample<br>light :<br>[721, 172, 940, 426]                                              |                      |
| Time 5 s, sample light :<br>[79, 427, 315, 570]                                                  |                      |
| Time 6 s, sample light : [111, 102, 370, 62]                                                     | $\frac{1}{x}$        |
| Network<br>e۳                                                                                    | Ăo.                  |
|                                                                                                  |                      |
| ancey on longshan: /home/lancey/svn/sensor-net/nets-noss07/userstudy/our- - Base : $\Box$        | $\times$             |
| Session Edit View Bookmarks Settings Help                                                        |                      |
| [, Time O s, base station received: [height,avg(my_avg_light)]<br>[[[9, 0], [2, 0], [11, 0]]     | ▲                    |
| [Time 4 s, base station received: [height,avg(my_avg_light),]                                    |                      |
| [ [9, 0], [2, 0], [11, 0]]                                                                       |                      |
| Time 8 s, base station received: [height,avg(my_avg_light),]<br>[ [9, 450], [2, 560], [11, 452]] |                      |
|                                                                                                  |                      |
|                                                                                                  | $\frac{1}{\sqrt{2}}$ |

<span id="page-6-0"></span>Figure 2: Simulation output of example.